## Connexion à l'ENT et PRONOTE : pas à pas

Se rendre sur le site de l'ENT du lycée Elie Cartan à l'adresse suivante :

<https://elie-cartan.ent.auvergnerhonealpes.fr/>

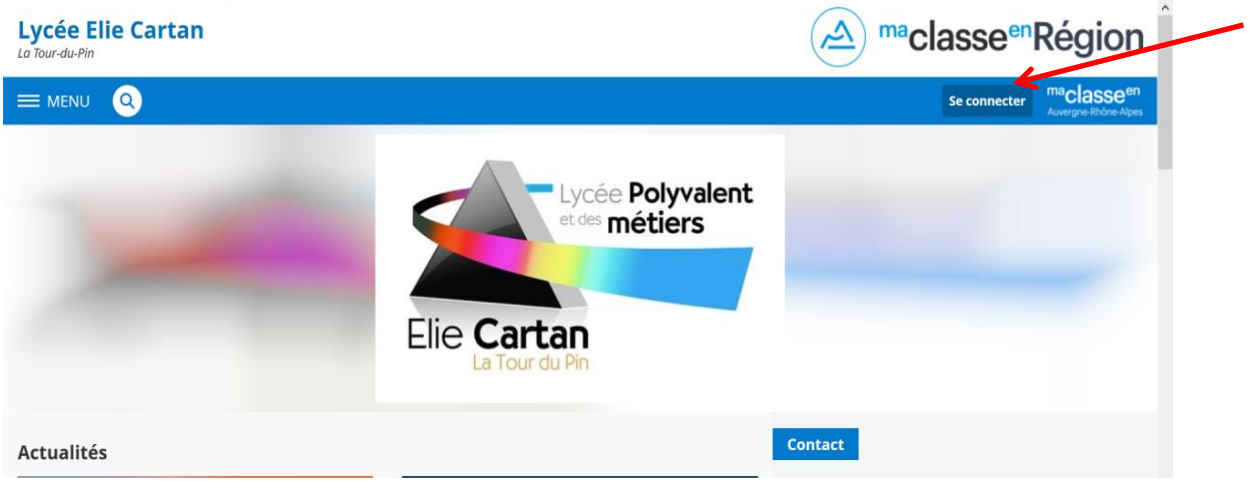

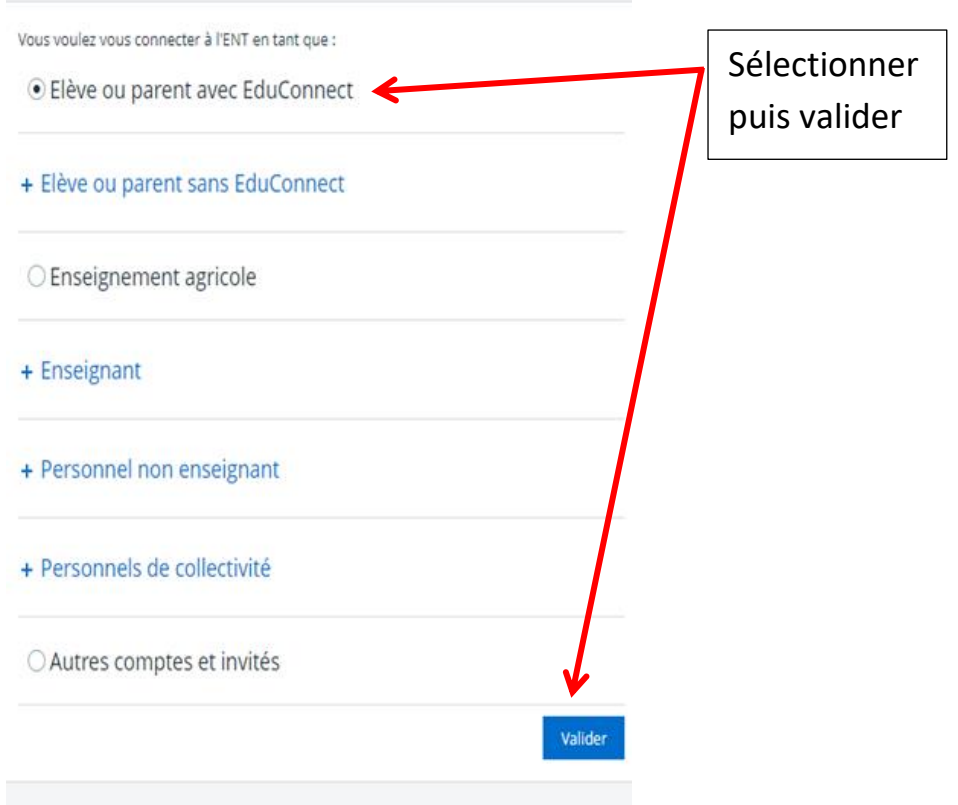

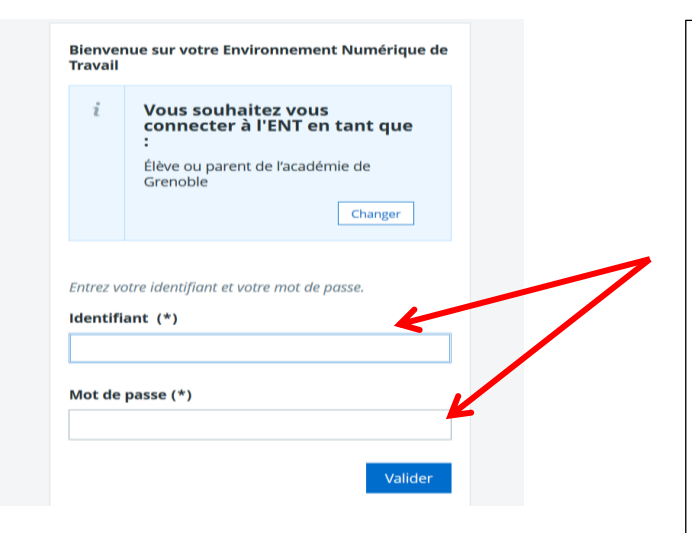

Entrer l'identifiant et le mot de passe provisoire fournis par l'établissement.

Respecter les minuscules et les majuscules. Il n'y a aucun accent.

Attention au tiret "-" (en dessous du 6 du clavier) ou "\_" (en dessous du 8).

Ces identifiants sont valables pendant toute la scolarité de votre enfant.

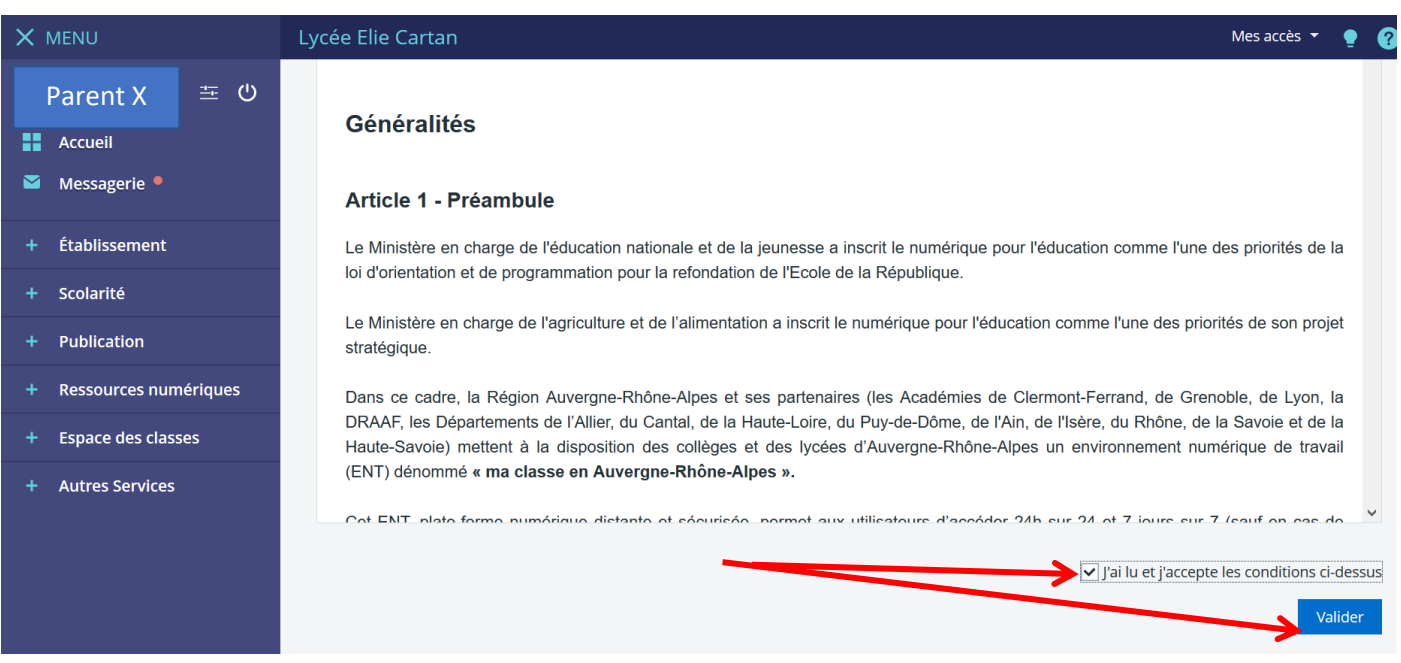

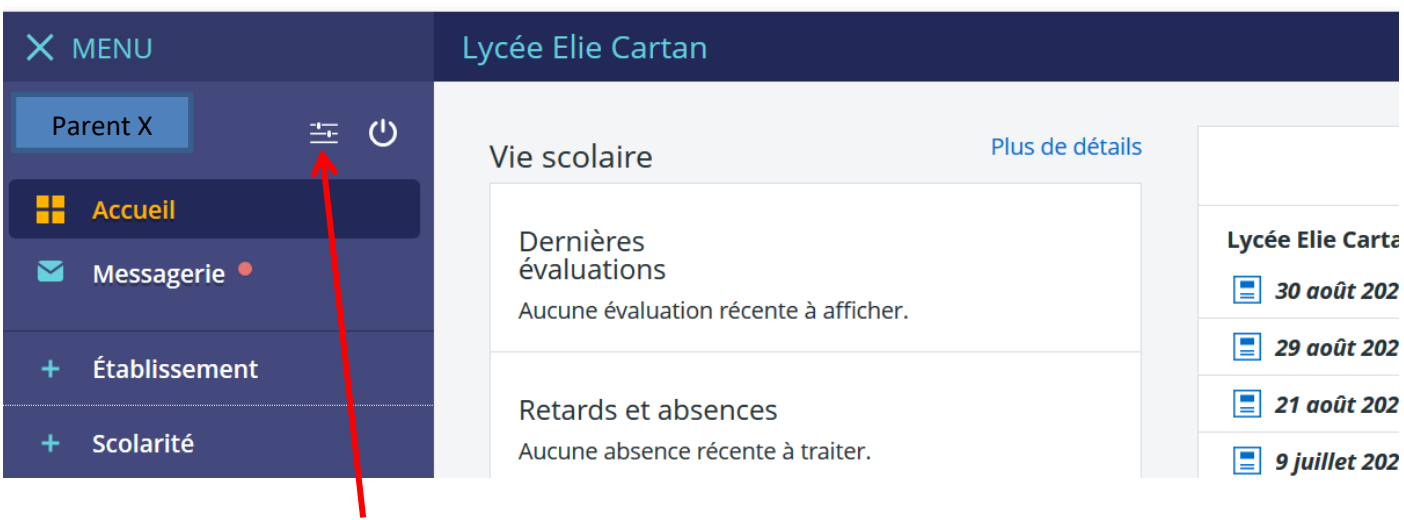

Préférences de votre compte : enregistrer une adresse mail personnelle pour recevoir les notifications directement dans votre boîte mail personnelle et pour réinitialiser vous-mêmes votre mot de passe.

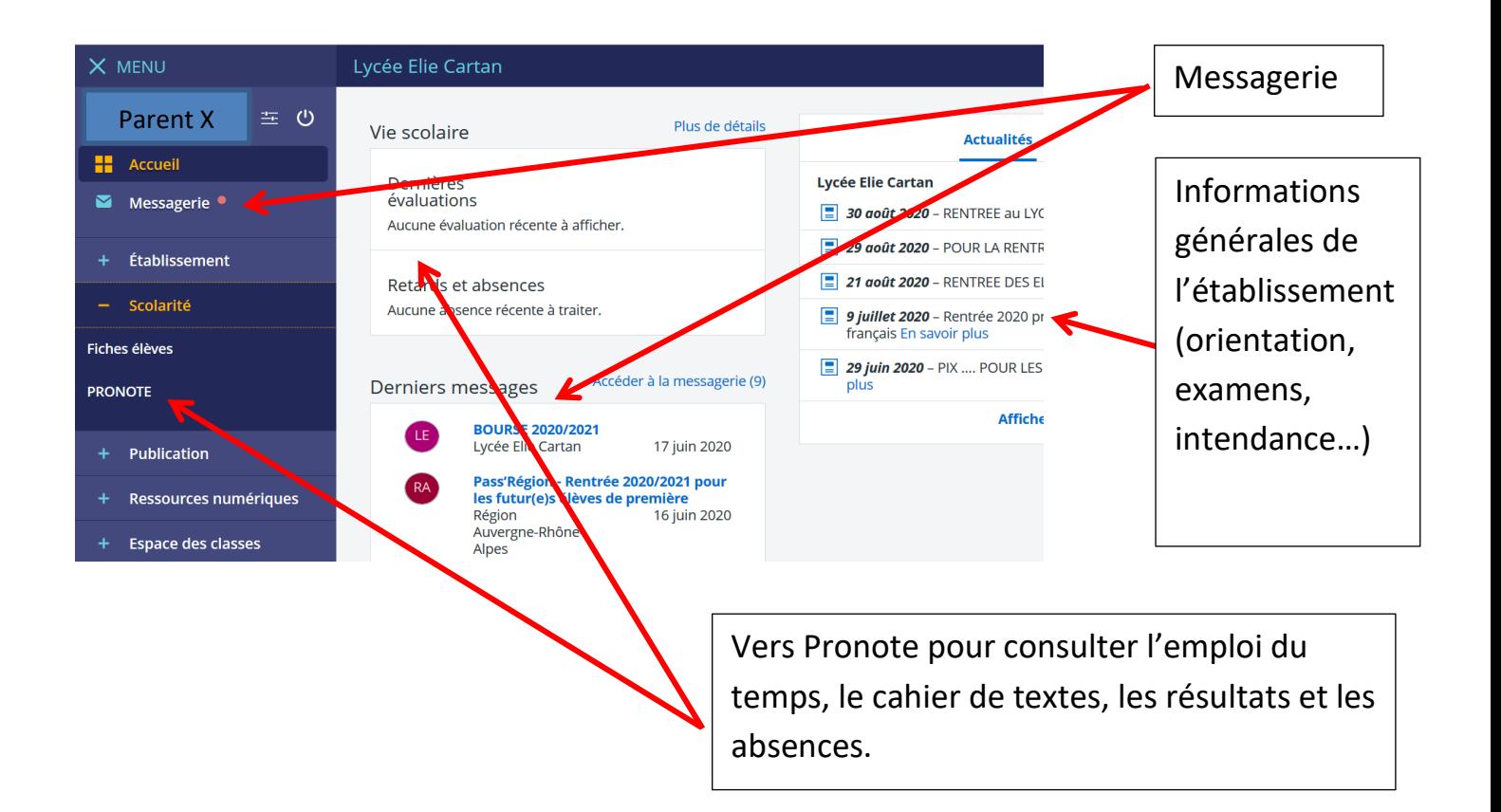

## **Connexion à PRONOTE : étape 1 sur PC**

Cliquez sur PRONOTE dans l'onglet « Scolarité »

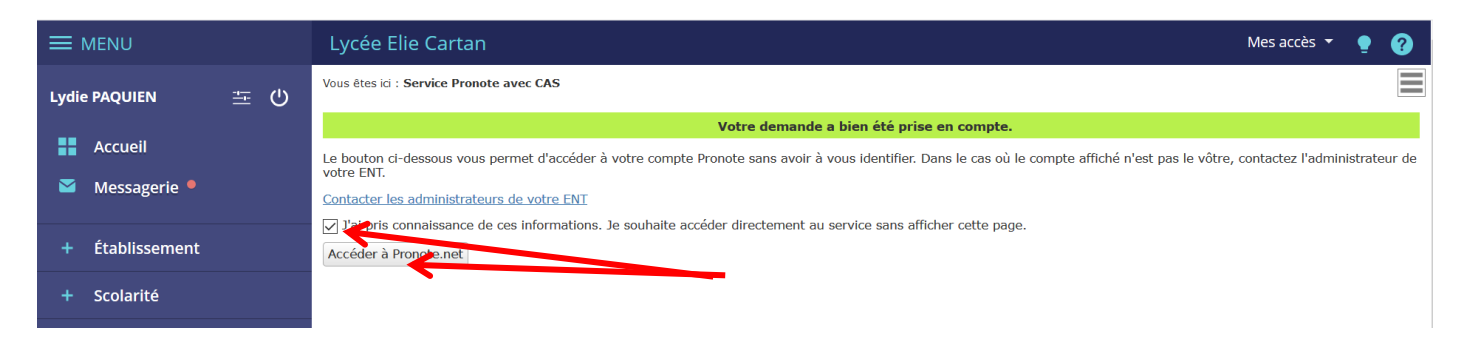

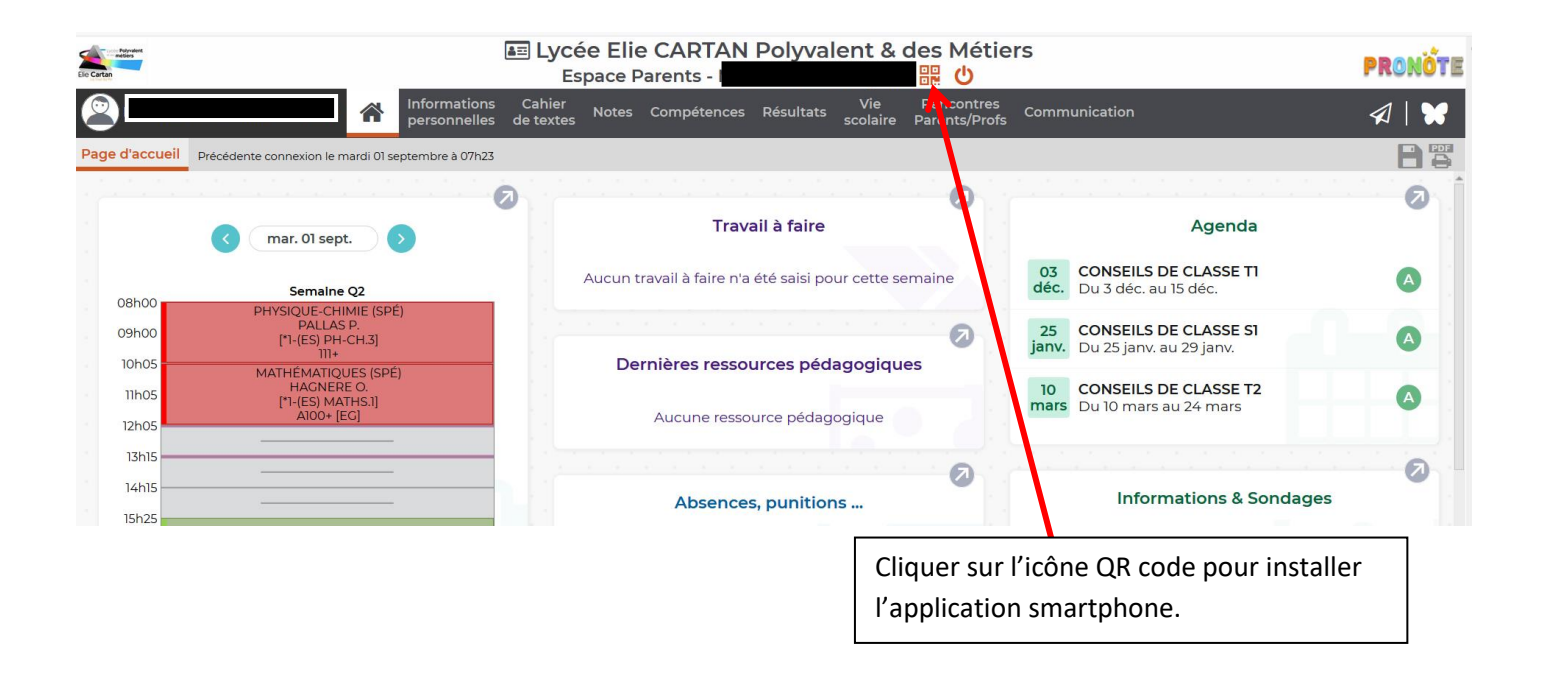

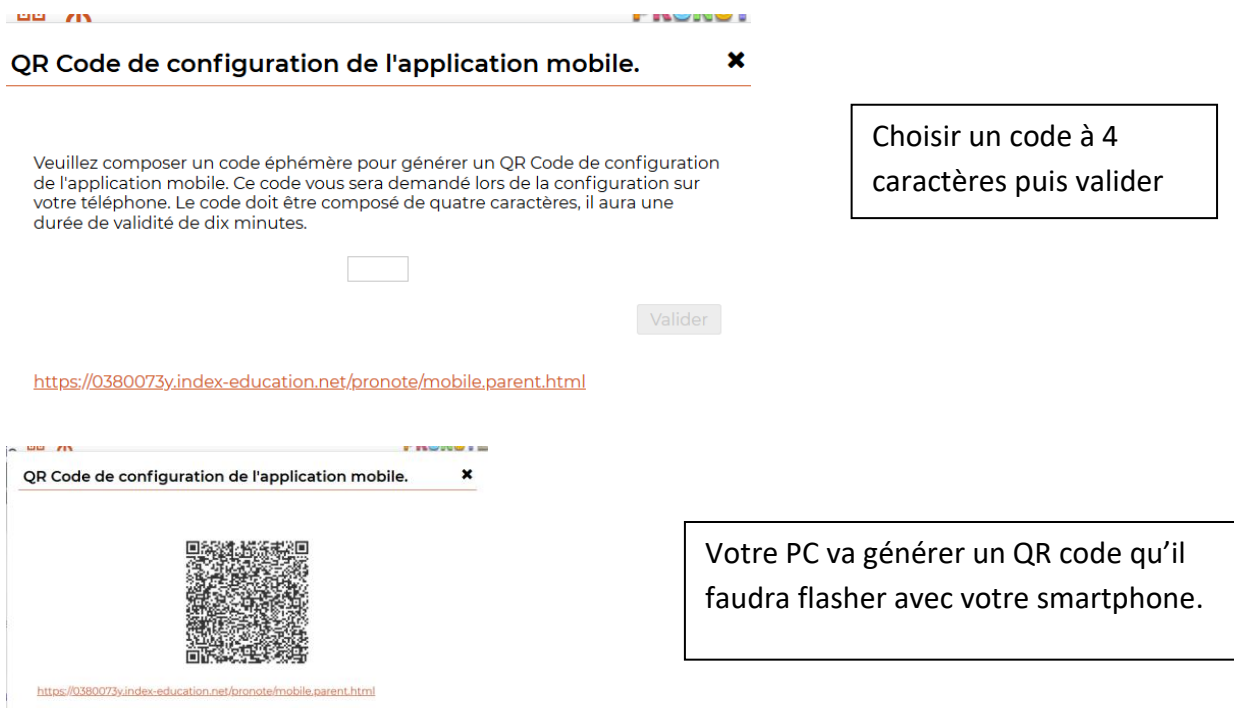

## **étape 2 sur smartphone :**

- **Sur votre téléphone**, télécharger et installer l'application PRONOTE :

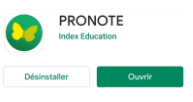

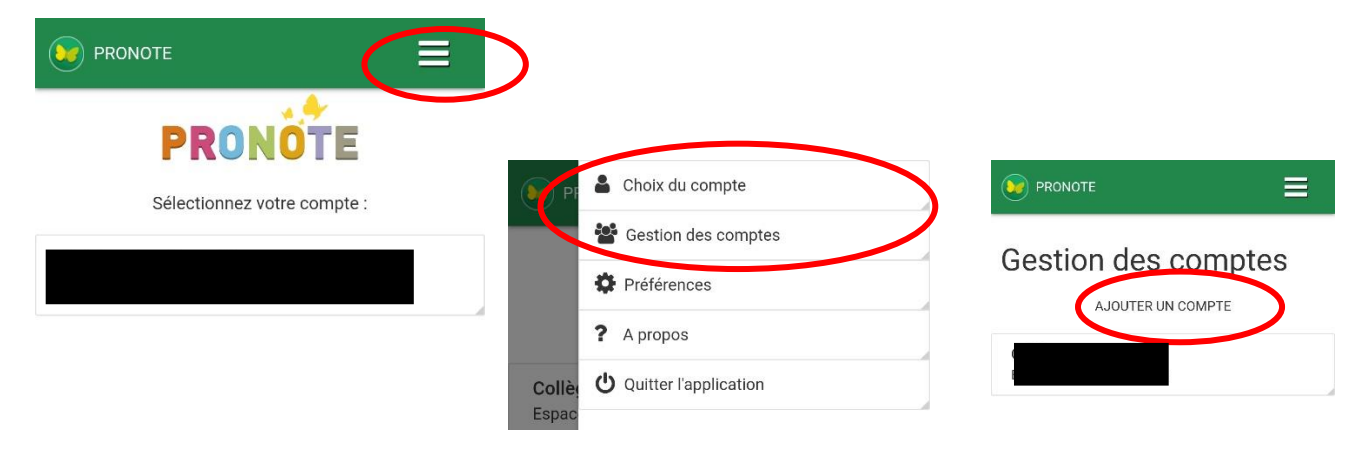

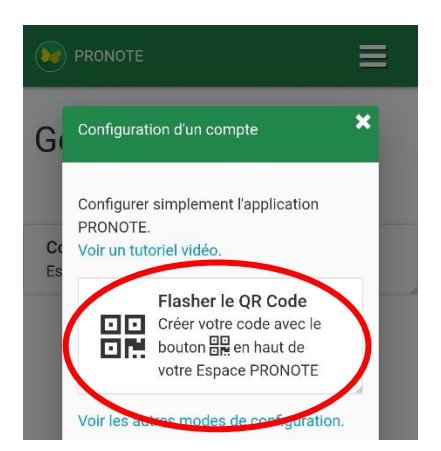

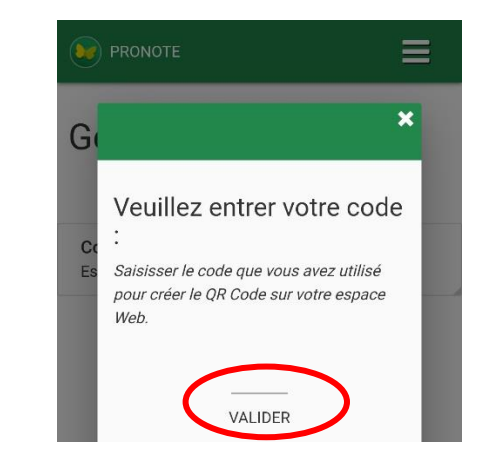

Avec votre smartphone, flashez le QR Code obtenu sur votre ordinateur, puis saisissez votre code éphémère.

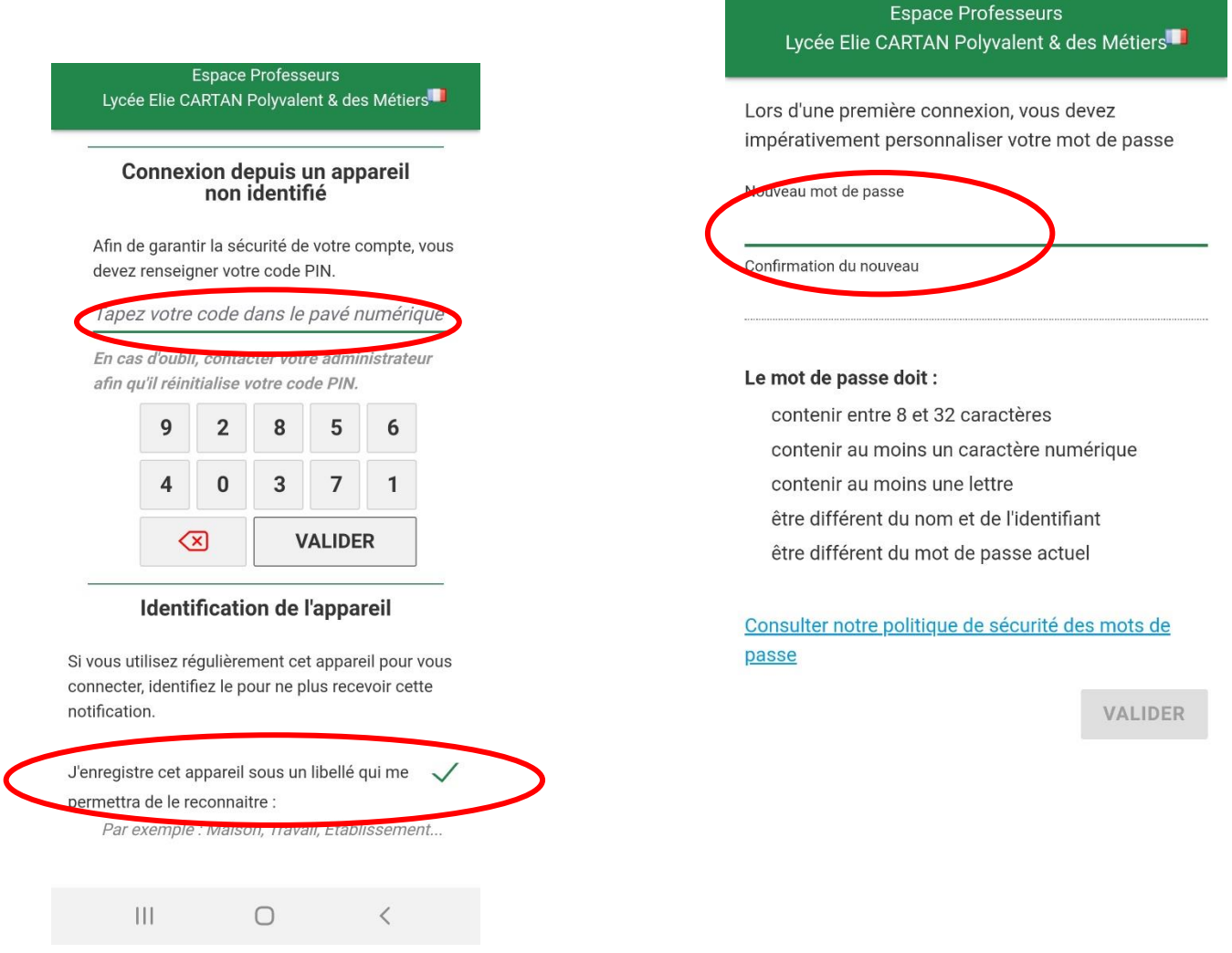

Remarque : il se peut que vous ayez à synchroniser l'application plusieurs fois avant qu'elle soit stabilisée.

Conserver le mot de passe utilisé.